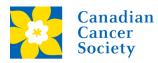

# Fundraising Centre Manual

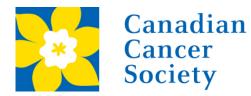

## **CIBC RUN** FOR THE CURE CIBC

# **Fundraising Centre**

**Log in** at the top right corner of the <u>CIBC Run</u> for the Cure homepage to see your fundraising centre.

From here – you can send **emails,** connect with family and friends using **social media**, check your **progress** and update your personal and team pages using the links at the top of the page (you will only have a Team Page if you are a Team Captain).

|    |     |     | - |    |    |            |  |
|----|-----|-----|---|----|----|------------|--|
| nd | T a | 112 |   | eπ | ЪŤ | <b>( –</b> |  |
|    |     |     |   |    |    |            |  |

## Dashboard

| √iew | your | progr | ess |
|------|------|-------|-----|

| Edit | personal | page |  |
|------|----------|------|--|
|      |          |      |  |

```
Update question responses
```

Change team membership

| S | 0 | ci | ia | Ľ |  |
|---|---|----|----|---|--|
|   | - | -  |    |   |  |

Send Emails

Progress

App Store

Edit personal page

THE BLUE MOUNTAINS/COLLINGWOOD Event page Personal page Make a self-donation Fundraising tools Download a Donation Form

Google Pla

#### Welcome to your Fundraising Centre

EDIT PERSONAL PAGE

#### SHARE YOUR FUNDRAISING PAGE

Be sure to copy, save and share the link below because it's the direct link to your fundraising page, where your friends and family can make online donations to support you.

http://convio.cancer.ca/site/TR/RunfortheCureFY19/RFTC\_NW\_even\_?px=6307549&pg=personal&

#### PROGRESS

## Personal Fundraising Dollars raised \$0.00 UPDATE GOAL

#### **Recent activity**

| Date   | Activity | Description                                  | Additional Info |
|--------|----------|----------------------------------------------|-----------------|
| May 02 | Recruit  | You Joined The Blue<br>Mountains/Collingwood |                 |

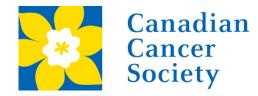

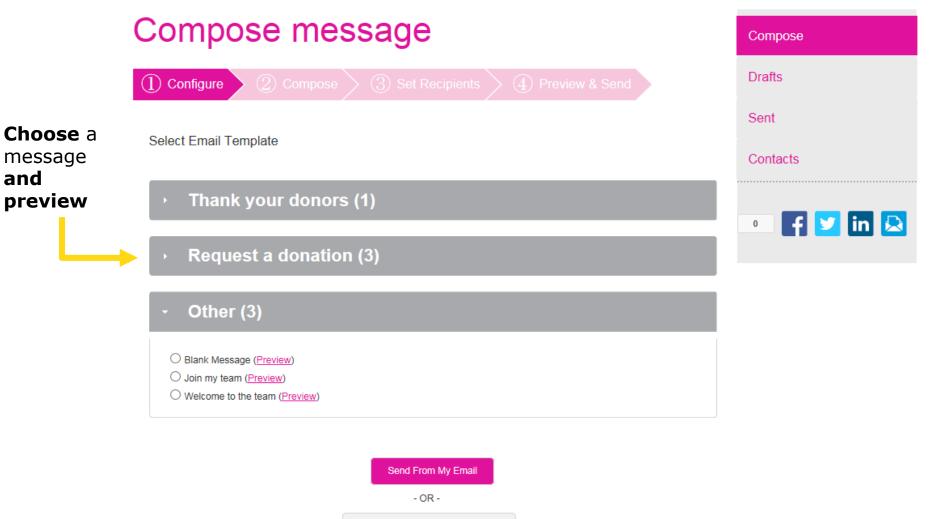

Send from Fundraising Centre

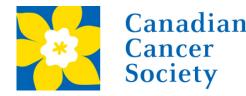

# Canadian CIBC RUN CIBCO FOR THE CURE

|                     | Compose message                                                                                                    |   | Compose    |
|---------------------|----------------------------------------------------------------------------------------------------|---|------------|
|                     | ✓ Configure 2 Compose 3 Set Recipients 4 Preview & Send                                                                                                    |   | Drafts     |
|                     |                                                                                                    |   | Sent       |
| Personalise<br>your | Subject: Make a donation, make a difference                                                                                                    |   | Contacts   |
| message.            | Include personalized greeting ( <u>What's this?</u> )<br>xBc   Font family  → Font size  →   A → <sup>BD</sup> /2 → (B)                                                                                                    |   |            |
|                     | B I U   ABC ≡ ≡ ≡ ≡ Ξ Ξ Ξ Ξ Ξ Ξ = ○ ○<br>As you know, I am participating in the Canadian Cancer Society CIBC Run for the Cure on October 6. I still need                                                                                                    |   | • f ⊻ in 🗟 |
|                     | help reaching my fundraising goal of [INSERT GOAL \$AMOUNT] and I'm hoping I can count on your support.<br>Please donate and help change the future of breast cancer. It's easy, secure and every dollar makes a difference.                                                                                                    | Î |            |
|                     | <ul> <li>Where your money goes</li> <li>Your donation will support the breast cancer cause at the Canadian Cancer Society and will continue to fund critical breast cancer research and initiatives, like:</li> <li>Enhancing the quality of treatment options like surgery, radiation and chemotherapy to give people with breast</li> </ul>                | l |            |
|                     | <ul> <li>cancer safer and more targeted treatment plans</li> <li>Accelerating urgently needed research in young women diagnosed with breast cancer before the age of 40</li> <li>Providing support programs such as transportation services to help people facing cancer get to their essential</li> <li>Current layout: RFTC_NW_BASIC_Stationery</li> </ul> | ~ |            |

Send From My Email

- OR -

Next

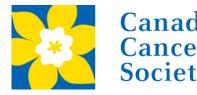

#### Canadian Cancer Society CIBC & RUN FOR THE CURE

|                      | Fundraising Centre                | Compose message                                                               |                        |
|----------------------|-----------------------------------|-------------------------------------------------------------------------------|------------------------|
| Manually<br>enter    | Dashboard                         | Configure Compose Set Recipients Preview & Send  ADD CONTACT  IMPORT CONTACTS | Import contacts        |
| contacts' -<br>email | Social                            | Available Contacts                                                            | from an email service. |
| addresses            | Send Emails                       | Contacts V Search                                                             | Service.               |
|                      | Compose<br>Drafts                 | Name Email                                                                    |                        |
|                      | Sent<br>Contasts                  |                                                                               |                        |
|                      | Progress                          |                                                                               |                        |
|                      | Edit personal page                |                                                                               |                        |
|                      | THE BLUE<br>MOUNTAINS/COLLINGWOOD | Recipient List                                                                |                        |
|                      | Event page                        | Name Email Actions                                                            |                        |
|                      | Personal page                     |                                                                               |                        |
|                      | Make a self-donation              |                                                                               |                        |
|                      | Fundraising tools                 |                                                                               |                        |
|                      |                                   |                                                                               |                        |
|                      | App Store                         |                                                                               |                        |
|                      |                                   | - OR -                                                                        |                        |

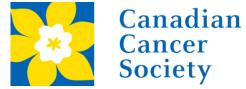

## CIBC RUN FOR THE CURE Preview & Send

#### Sunday, October 6, 2019 OUR PROMISES CAN MAKE BREAS 6.2019 As you know, I am participating in the Canadian Cancer Society CIBC Run for the Cure on October 6.1 still need help reaching my fundraising goal of [INSERT GOAL \$AMOUNT] and I'm hoping I can count on your support. Please donate and help change the future of breast cancer. It's easy, secure and every dollar makes a difference Where your money goes Your donation will support the breast cancer cause at the Canadian Cancer Society and will continue to fund critical breast cancer research and initiatives, like: . Enhancing the quality of treatment options like surgery, radiation and chemotherapy to give people with breast cancer safer and more targeted treatment plans Accelerating urgently needed research in young women diagnosed with breast cancer before the age of · Providing support programs such as transportation services to help people facing cancer get to their essential medical appointments and lodges that provide accommodation when a person's cancer treatment is far from home Thank you in advance for your generosity A link to your personal page will automatically be added to the bottom of your message. visit WWW.cibcrunforthecure.com or cancer.ca for more information. Privacy Policy | Unsubscribe © 2018 Canadian Cancer Society. All Rights Reserved.

Charitable Registration No. 118829803 RR 0001

blackbaud nonprofit software

#### Send from Fundraising Centre

instead of your email. Click here, make any edits, enter email address, and hit send!

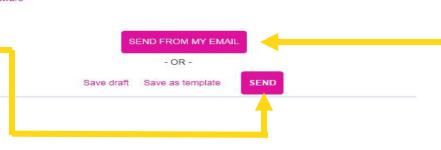

#### Send from my Email to use your personal email address. This way, recipients recognize you as the sender and your message won't end up in junk mail! Also, there's no need to import your contacts!

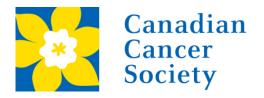

Choose to

to upload

edit content or

photos/videos

## CIBC RUN FOR THE CURE

| Fundraising Centre | Edit your personal page (View personal page)                                                                                                    |          |
|--------------------|----------------------------------------------------------------------------------------------------|----------|
| Dashboard          | Personal page URL and settings (URL Settings)<br>http://convio.cancer.ca/site/TR/RunfortheCureFY19/RFTC_NW_even_?<br>px=6307549&pg=personal&fr_id=26272                                                                            |          |
| Social             | This page is Public                                                                                                    |          |
|                    | Body                                                                                                    |          |
| Send Emails        | 💑 Font family 🔹 Font size 🔹 🛧 👻 - 🕅                                                                                                    | Edit     |
| Province           | B / U│₩<三百百百百百百百百百百百百百百百百百百百百百百百百百百百百百百百百百百百百                                                                                                    | message  |
| Progress           | Every day, 70 Canadians will hear the words "you have breast cancer." While these Canadians are living 🔥 🧹                                                                                                    | on       |
| Edit personal page | By participating in this year's Canadian Cancer Society CIBC Run for the Cure, I'm joining a collective that is<br>a force-for-life in the face of breast cancer. I'm running in honour of the incredible people in my life, and I | personal |
|                    | need your help!                                                                                                    | page     |
| Content            | Please contribute what you can to help me achieve my fundraising goal. Every dollar makes a                                                                                                    | P - 5 -  |
| Photos/Video       | difference. Your donation will fund ground-breaking research to help save the lives of more Canadians and provide support programs for people affected by breast cancer.                                                           |          |
|                    |                                                                                                    |          |

#### Photos/Video

You may add either photos or a video to your page.

#### () •

Photos - Images must be .jpg files. Uploaded images will be automatically resized to fit in a 200 x 200 pixel space. The maximum acceptable file size is 4Mb.

| <b>Jpload</b><br>/our<br>ohoto | Images must be .gif, .jpg or .png files.         Browse         Caption         SAVE/UPLOAD         or Remove photo |   |   |
|--------------------------------|----------------------------------------------------------------------------------------------------|---|---|
|                                |                                                                                                    |   | 1 |
|                                |                                                                                                    | > |   |
|                                | ⊃ Video                                                                                                    |   |   |

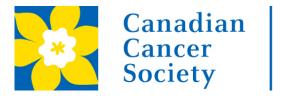

**Download a Donation Form** 

GET IT ON Google Play

Download on the

App Store

## CIBC RUN FOR THE CURE

**Fundraising Centre** Social Dashboard Send Messages Schedule Messages Thank Donors Email Badge Preferences Social Send Messages Send Emails Start fundraising today! Connect with family and friends through various social channels. Progress Just click on one of the message options listed below and select the social network that you would like to send the message(s) through. Edit personal page Share Fundraise message on f 🖂 🏏 in various You can make a difference THE BLUE social media **MOUNTAINS/COLLINGWOOD** Please support CIBC Run for the Cure platforms Event page Help me reach my goal Personal page Donation ask follow-up Make a self-donation I've made it! **Fundraising tools** 

Need help using the app?

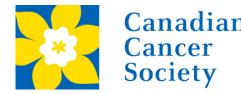

# Canadian Cancer Society CIBC RUN FOR THE CURE CIBCO

| Schedule Messages                                                                                                    |                                                                                                    |                                                            |
|----------------------------------------------------------------------------------------------------|----------------------------------------------------------------------------------------------------|------------------------------------------------------------|
| Make fundraising easy by scheduling messages to help                                                                                                    |                                                                                                    |                                                            |
| messages you want to schedule and the social channel                                                                                                    | you want to use.                                                                                                    |                                                            |
| Select All Messages Select                                                                                                    | Social Channel(s):                                                                                                    |                                                            |
| Tuesday weekly message<br>I've raised \$0 for the Canadian Cancer Society<br>CIBC Run for the Cure. Each day I am getting<br>closer to my goal of \$300. I've made my promise<br>to help make breast cancer beatable, but I need<br>your help! Donate today. | New Donation Received<br>I have raised \$0 for the CIBC Run for the Cure<br>towards the goal of \$300. Support me with a<br>donation today.                                                                                                    |                                                            |
| 30 days until the event<br>30 days and counting until this year's Canadian<br>Cancer Society CIBC Run for the Cure in Toronto.<br>Support me and help make breast cancer<br>beatable with a donation today!                                                  | 15 days until the event<br>Just 15 more days until this year's Canadian<br>Cancer Society CIBC Run for the Cure in Toronto.<br>Can I count on your support? Donate to help<br>make breast cancer beatable!                                                                       | Select<br>messages<br>you want to                          |
| 5 days until the event<br>The Canadian Cancer Society CIBC Run for the<br>Cure is 5 days away. Just enough time for you to<br>show your support and donate to help make<br>breast cancer beatable!                                                           | The day before the event<br>Tomorrow is the Canadian Cancer Society CIBC<br>Run for the Cure! I can't wait to join people across<br>the country in this movement to make breast<br>cancer beatable. You can help make a difference<br>too with a donation - every dollar counts! | schedule<br>and the<br>social<br>channel yo<br>want to use |
| The day of the event<br>Today's the big day! I am so excited to be<br>participating in the Canadian Cancer Society<br>CIBC Run for the Cure in Toronto! Wish me luck<br>and show your support with a donation to help<br>make breast cancer beatable.        | The day after the event<br>Thank you to everyone who supported me in the<br>Canadian Cancer Society CIBC Run for the Cure<br>to help make breast cancer beatable! I had a<br>great time at the Run! If you haven't donated yet,<br>it's not too late.                            | want to us                                                 |

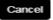

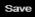

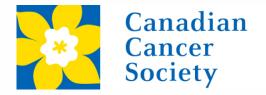

| Send Messages | Schedule Messages | <b>Thank Donors</b> | Email Badge | Preferences |
|---------------|-------------------|---------------------|-------------|-------------|
|---------------|-------------------|---------------------|-------------|-------------|

#### Thank Donors

You have not received any recent donations. Why not ask your friends to support you? Click here to share a message and start fundraising today!

Need help using the app?

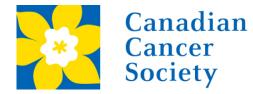

| Email Badge | Preferences   |                           |
|-------------|---------------|---------------------------|
| S           | s Email Badge | s Email Badge Preferences |

#### Email Badge

Once you know that your e-mail client supports the e-mail badge, review the instructions below for step by step instructions.

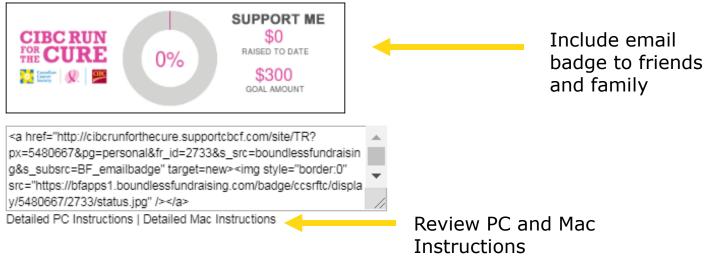

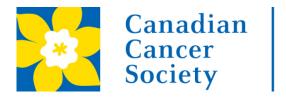

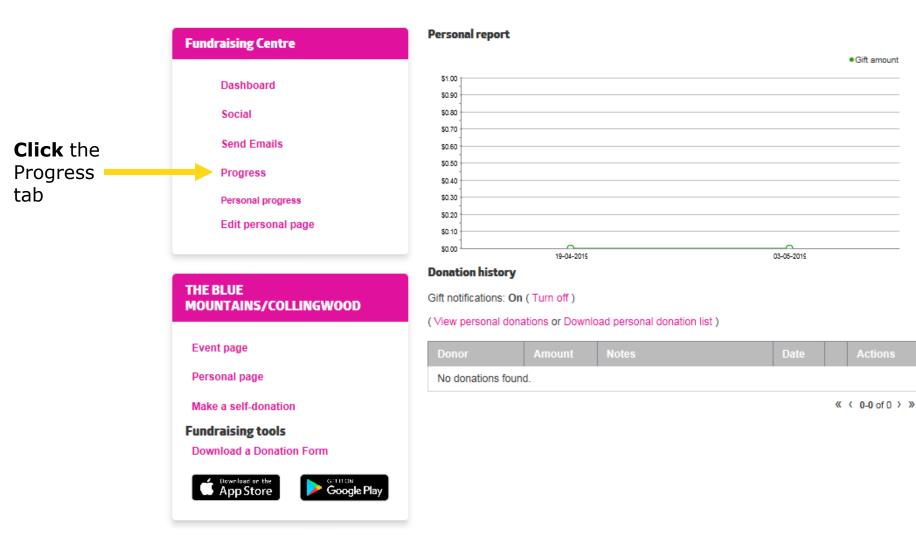

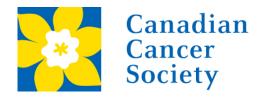

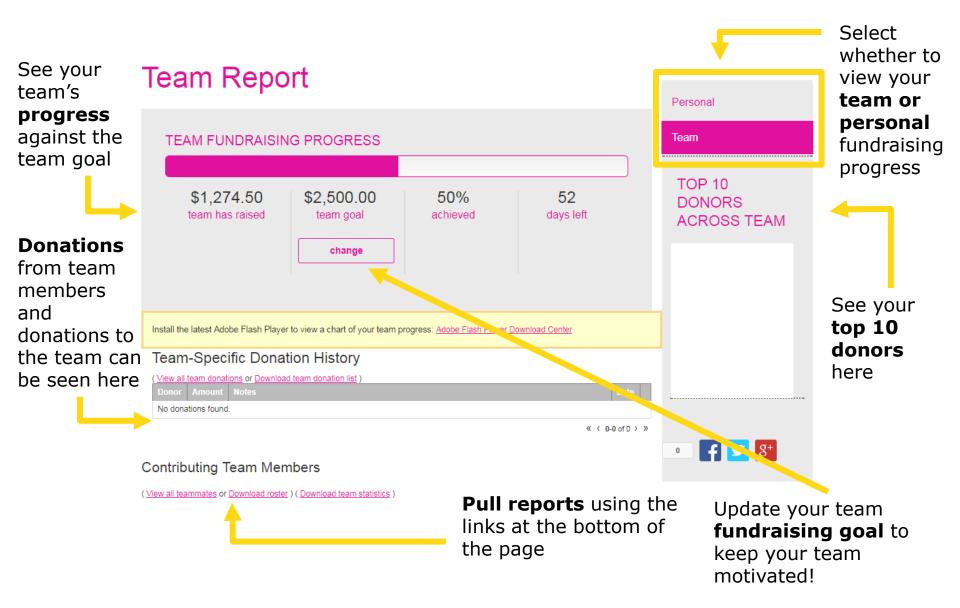

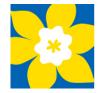

Canadian

Cancer

Society

## **FOR THE CURE**

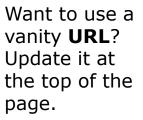

Upload a

picture for

(or use the

default) and

Remember to

select a

banner.

hit save!

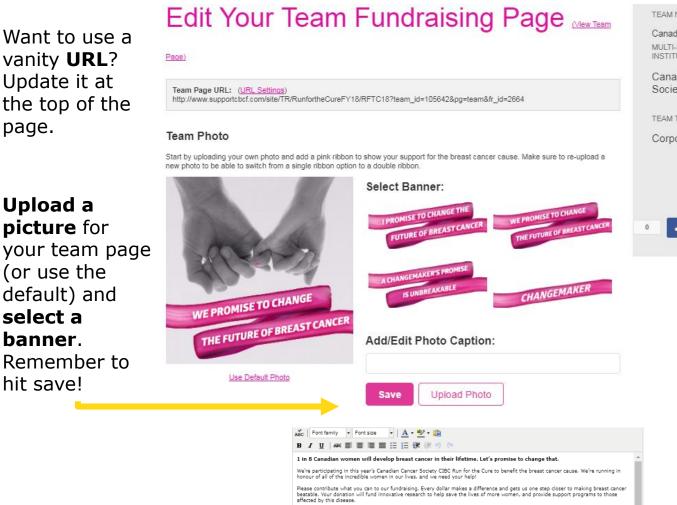

Did you know that just \$100 could fund 2 hours of lifesaving research in a world class laboratory? Your contribution lead to the next breakthrough

Together, we can change the future of breast cancer

Thanks in advance for your support

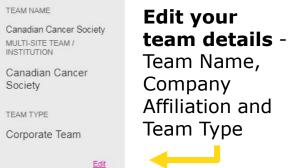

8+ 1

Share team progress on social media

Update the body or the text written on your team page at the bottom of the page. Add/edit content, update your

formatting and share your story!

The Preview will open in a new window, but will not save your changes

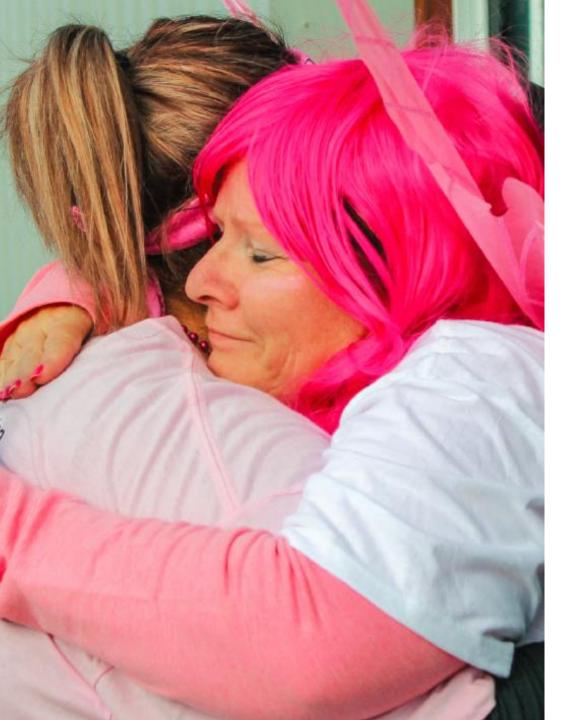

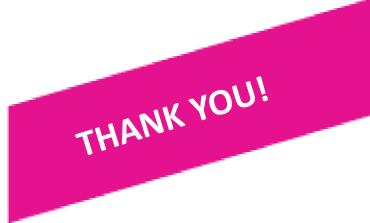

### Have questions?

Get in touch and we'll be happy to help!

TEL: 1-888-939-3333 EMAIL: <u>connect@cancer.ca</u>